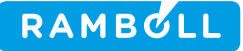

## Vis forbrug vejledning

Herved følger en lille vejledningsguide til at bruge vis forbrug. Alle billederne der indgår i denne guide, viser test data, som et eksempel.

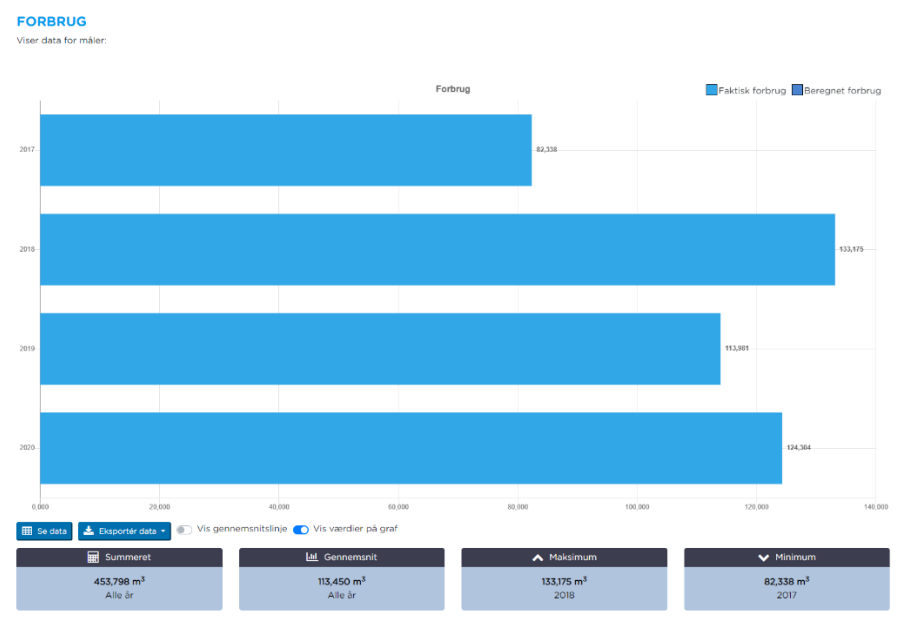

Her ses forsiden, hvor overbliksbilledet af dit forbrug vises. Du kan se forskellige highlights, så som dit summeret forbrug, gennemsnit osv. Du kan trykke på "Vis gennemsnitslinje" og "Vis værdier på graf" for henholdsvis at tegne en gennemsnitslinje der giver et overblik over dit gennemsnitsforbrug til sammenligning, og for at tegne værdier direkte i grafen der vil gøre det

nemmere at aflæse grafen. Hvis du trykker "Se data", så åbnes en tabelvisning, hvor du kan se ekstra information om hver aflæsning. Du kan også eksportere dine data ved at trykke på "Eksportér data", hvor du kan vælge imellem forskellige eksportformater.

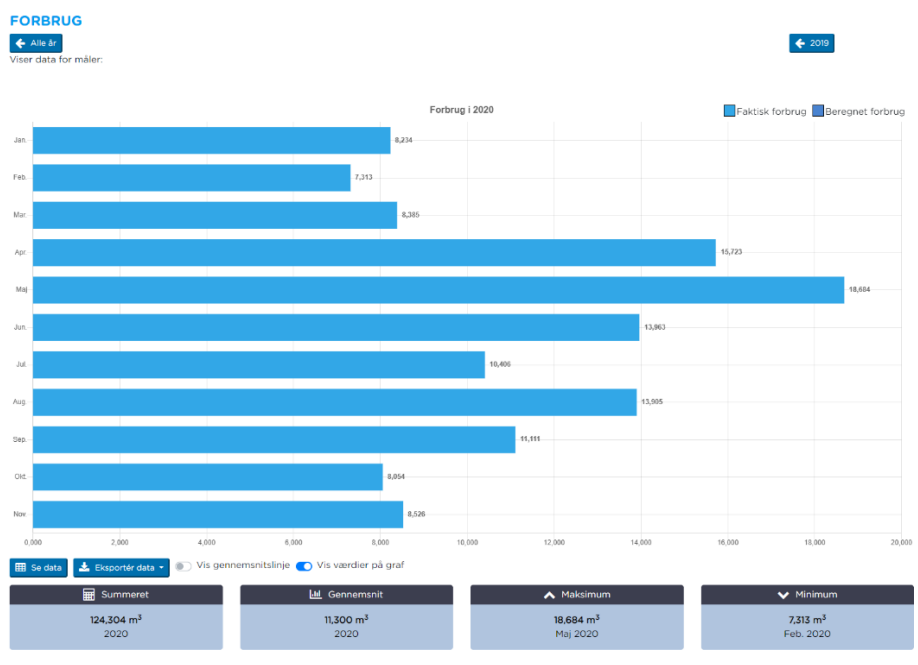

Hvis du trykker på en af søjlerne for et bestemt år, vil grafen zoome ind til det valgte år. Der findes herunder flere zoomniveauer, som du kan udforske ved at trykke videre på en ny sølje. Når du zoomer ind på grafen, vises der nye knapper i øverste højre hjørne, som du kan bruge til at navigere imellem perioderne. Du kan

også bruge navigationsknapperne i øverste venstre hjørne til hurtigt at bevæge dig tilbage i et tidligere zoomniveau.

> Rambøll Danmark A/S CVR NR. 35128417